# Register your product and get support at POCKET MEMO

LFH9380/27

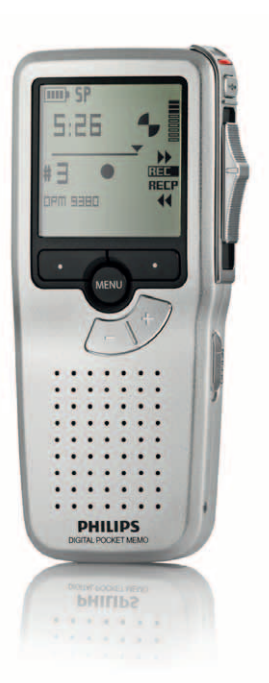

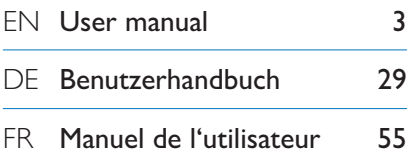

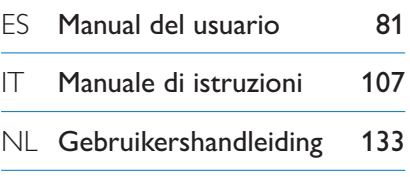

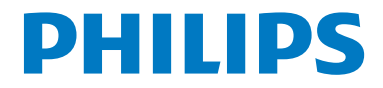

## Gebruikershandleiding

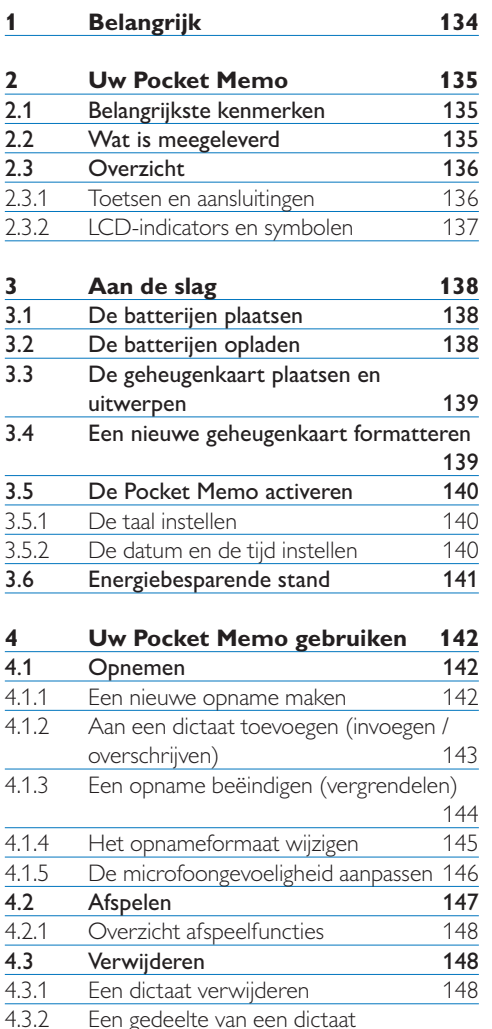

Een gedeelte van een dictaat

4.3.3 Alle opnames verwijderen

verwijderen 149<br>Alle opnames verwijderen 150

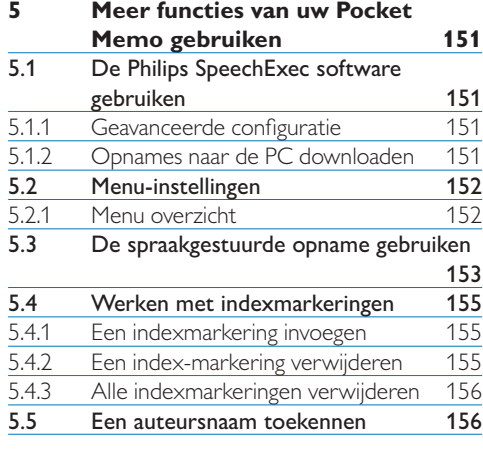

#### **6 Technische gegevens 158**

## 1 Belangrijk

Philips behoudt zich het recht voor om op elk gewenst moment producten te wijzigen en is hierbij niet verplicht eerdere leveringen aan te passen.

De inhoud van deze handleiding wordt toereikend geacht voor het bestemde gebruik van het systeem. Indien het product of de individuele modules of procedures worden gebruikt voor andere doeleinden dan in deze handleiding zijn beschreven, moet de geldigheid en geschiktheid van het systeem worden bevestigd.

#### **Veiligheid**

- • Houd het product uit de regen en vermijd contact met water om kortsluiting te voorkomen.
- • Stel het product niet bloot aan te veel warmte, bijvoorbeeld van een verwarming of door direct zonlicht.
- • Zorg ervoor dat de kabels niet beklemd raken, vooral bij de stekkers en daar waar ze uit het product komen.
- • Maak kopieën van uw bestanden. Philips is niet verantwoordelijk voor enig gegevensverlies.

#### **Veiligheid van het gehoor**

Houd u aan de volgende richtlijnen wanneer u uw oortelefoon gebruikt:

- • Gebruik het product gedurende een redelijke tijd en bij een redelijke geluidssterkte.
- • Zet het geluid niet harder, want uw gehoor past zich aan.
- • Zet het geluid niet zo hard dat u niets meer van uw omgeving hoort.
- • Wees voorzichtig of stop het gebruik in mogelijk gevaarlijke situaties.
- • Gebruik de oortelefoon niet in een gemotoriseerd voertuig, tijdens het fietsen of skateboarden. Het kan gevaar voor het

verkeer veroorzaken en is in veel gebieden verboden.

#### **Belangrijk (voor modellen met oortelefoon):**

Philips garandeert dat zijn geluidsapparatuur voldoet aan de maximale geluidssterkte zoals die is bepaald door de relevante regelgeving, maar alleen bij gebruik van de origineel meegeleverde oortelefoon. Moet deze oortelefoon worden vervangen, dan raden wij aan contact op te nemen met uw leverancier om een Philipsmodel te bestellen identiek aan het origineel.

#### **Kleine kinderen**

Het apparaat en toebehoren zijn geen speelgoed. Ze kunnen kleine onderdelen bevatten. Houd deze buiten het bereik van kleine kinderen.

#### **Uw oude product weggooien**

- • Uw product is ontworpen en vervaardigd met hoogwaardige materialen en componenten die kunnen worden gerecycled en hergebruikt.
- • Het symbool van een verrijdbare vuilnisbak met een kruis erdoorheen geeft aan dat het product valt onder de Europese richtlijn 2002/96/EC.

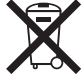

- • Stel u op de hoogte van uw plaatselijke, gescheiden ophaalsysteem voor elektrische en elektronische producten.
- • Houd u aan de plaatselijke regels en gooi oude producten niet weg met het gewone huisvuil. Gooit u uw oude producten op de juiste manier weg, dan voorkomt dit negatieve gevolgen voor milieu en volksgezondheid.
- • Batterijen (ook ingebouwde, oplaadbare batterijen) bevatten substanties die het milieu kunnen verontreinigen. Alle batterijen moeten worden weggegooid bij een officieel verzamelpunt.

## 2 Uw Pocket Memo

Gefeliciteerd met uw aankoop en welkom bij Philips!

Om volop te profiteren van de ondersteuning die Philips biedt, kunt u een bezoek brengen aan onze website voor informatie zoals gebruikershandleidingen, softwaredownloads, garantiegegevens en heel wat meer: www.philips.com/support.

#### **2.1 Belangrijkste kenmerken**

- • Het asymmetrische en ergonomische design van de Pocket Memo zorgt voor een ongeëvenaarde en gebruikersvriendelijke bediening. Alle toetsen bevinden zich in de bewegingsruimte van de duim.
- Met twee slimme toetsen kun ie door een keuzemenu navigeren en snel selecties maken.
- • Een groot grafisch scherm toont in één oogopslag alle bestandsinformatie zoals de sleutelwoorden (auteursnaam), lengte van het dictaat, positie in het bestand en andere vitale informatie. Een oplichtend scherm toont alle informatie, ook in slecht verlichte omstandigheden.
- • Het .dss bestandsformaat is de internationale standaard voor professionele spraakverwerking. Het biedt een uitmuntende geluidskwaliteit van de opgenomen stem; .dss bestanden laten een hoge compressie toe waardoor de bestandsgrootte, het netwerkverkeer en de vereiste opslagcapaciteit sterk gereduceerd worden.
- • SpeechExec Dictate is de perfecte downloadsoftware voor het beheer van geluidsbestanden. De intuïtieve gebruikersinterface maakt het eenvoudig om taken snel terug te vinden en de taak statusinformatie laat toe al het werk in uitvoering na te gaan.

#### **2.2 Wat is meegeleverd**

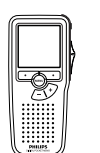

Pocket Memo

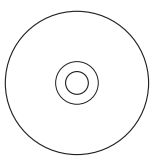

CD-ROM met software en gebruikershandleiding

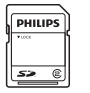

Geheugenkaart

Oplaadbare batterijen

USB-kabel

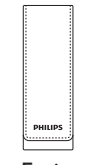

Etui

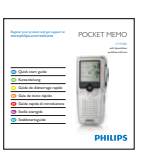

Snelle startgids

#### **2.3 Overzicht**

#### **2.3.1 Toetsen en aansluitingen**

- Microfoonaansluiting
- $\overline{2}$  Hoofdtelefoonaansluiting
- Ingebouwde microfoon
- (4) Status LED
- $\widetilde{(5)}$  EOL (end-of-letter/einde-brief) toets
- 4-standenschakelaar
- Aan/uit-schakelaar
- Luidspreker
- LCD-scherm
- Slimme toetsen
- Menutoets
- +/–, menunavigatie en volumeregeling

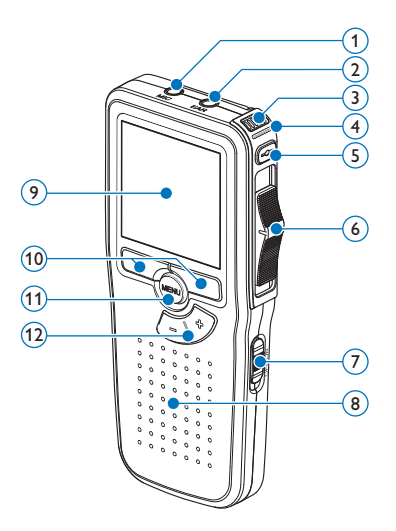

- Geheugenkaartgleuf
- FWD (vooruitspoelen) toets
- Batterijvak
- Aansluiting voor het docking station
- Voedingaansluiting
- USB-aansluiting

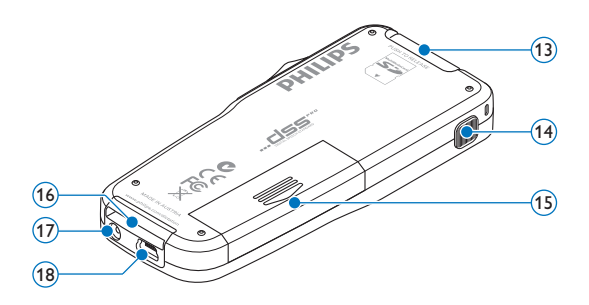

#### **2.3.2 LCD-indicators en symbolen**

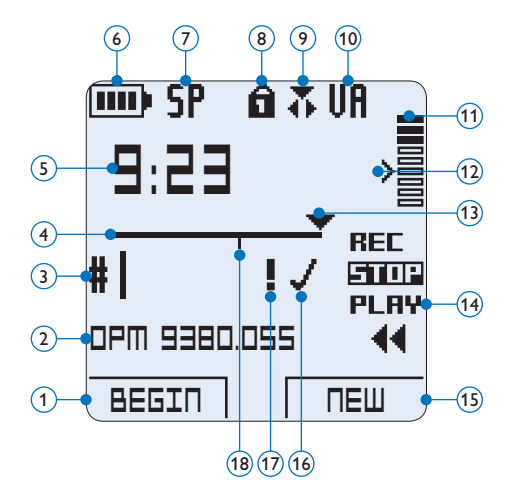

- Huidige functie van de linker slimme toets
- (2) Bestandsnaam
- Dictaatnummer
- Positiebalk
- Opname / afspeeltijd
- Indicatie batterijniveau
- Opnameformaat
- Geheugenkaart is beveiligd (vergrendeld)
- Invoeg opnamemodus geactiveerd
- Spraakgestuurde opname geactiveerd
- Opnameniveaumeter
- Gevoeligheidsniveau voor spraakgestuurde opname
- Huidige positie in de opname
- Posities van de 4-standenschakelaar
- Huidige functie van de rechter slimme toets
- Opname is gemarkeerd als voltooid (EOL/ end-of-letter) en afgesloten
- Opname heeft een prioriteitsmarkering
- Opname bevat indexmarkering

## D **Opmerking**

De gebruikersinterface van de Digital Pocket is niet beschikbaar in het Nederlands. Illustraties in de gebruikershandleiding verwijzen naar de Engelse gebruikersinterface.

## 3 Aan de slag

#### **3.1 De batterijen plaatsen**

De Pocket Memo kan worden bediend met de twee bij het product geleverde oplaadbare AAA-batterijen Philips LFH9154. Standaard (nietoplaadbare) AAA alkaline batterijen kunnen ook worden gebruikt.

- 1 De Pocket Memo moet in de uit-positie staan (OFF).
- **2** Open het batterijvak aan de achterkant van de Pocket Memo door het naar buiten te schuiven en het vervolgens op te klappen.

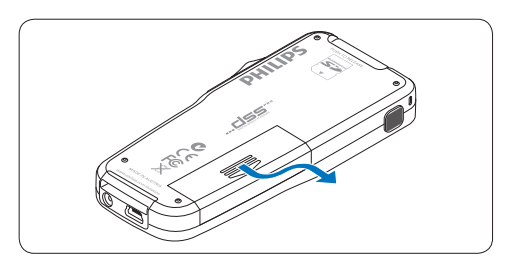

**3** Plaats de twee AAA batterijen. De correcte polariteit is aan de binnenkant van het deksel van het batterijvak aangegeven.

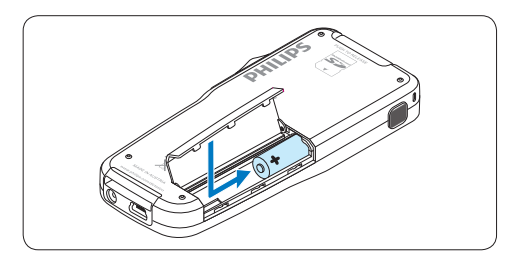

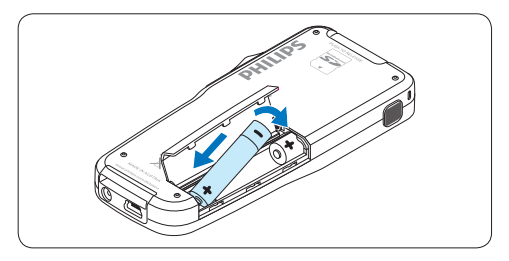

4 Sluit het batterijvak door het weer dicht te klappen en het deksel van het batterijvak naar binnen te schuiven totdat het klikt.

#### D **Opmerking**

Gebruik geen verschillende types batterijen door elkaar! Gebruik twee oplaadbare batterijen of twee niet-oplaadbare alkaline batterijen.

#### **3.2 De batterijen opladen**

De Pocket Memo kan worden bediend met de *oplaadbare Batterijen Philips LFH9154*. Om deze batterijen op te laden, gebruikt u de *USB-kabel*, het optionele *USB Docking Station LFH9120* of de optionele *Philips netvoeding LFH9146*.

De Pocket Memo wordt d.m.v. de meegeleverde USB-kabel op een PC of laptop aangesloten, de oplaadbare batterijen worden automatisch opgeladen. Omdat de USB-poort op de computer onder spanning staat, neemt een complete oplaadcyclus ongeveer 2,5 uur in beslag.

## $\bigoplus$  **Opmerking**

De PC moet op ON staan als de batterijen d.m.v. de USB-kabelaansluiting worden geladen. De Pocket Memo kan warm worden tijdens het snelle opladen.

## C **Belangrijk**

Als de USB-poort van de computer niet genoeg vermogenscapaciteit (500 mA) levert, deactiveert u *USB Quick Charge* in het menu van de Pocket Memo en laadt u de batterijen d.m.v. de optionele netvoeding op.

#### **3.3 De geheugenkaart plaatsen en uitwerpen**

De Pocket Memo werkt met een SD (*SecureDigital*)-geheugenkaart en ondersteunt SDHC-kaarten met opslagcapaciteiten van maximaal 32 GB.

Om de geheugenkaart te plaatsen:

- 1 Zoek de gleuf van de geheugenkaart bovenaan de achterkant van de Pocket Memo op.
- 2 Schuif de geheugenkaart in de gleuf. Een kleine illustratie onder de gleuf van de geheugenkaart geeft de juiste richting aan.
- 3 Druk op de geheugenkaart totdat u een klik hoort.

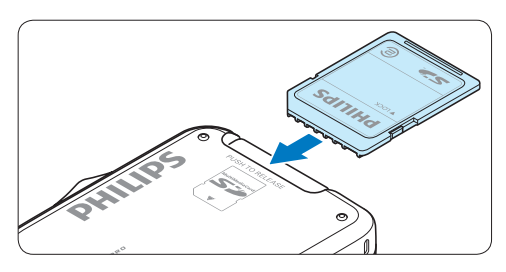

Om de geheugenkaart te verwijderen:

- 1 Zoek de gleuf van de geheugenkaart op bovenaan de achterkant van de Pocket Memo.
- 2 Druk de geheugenkaart in de Pocket Memo totdat het klikt.
- <sup>3</sup> Het geheugenkaartje zal gedeeltelijk uit de gleuf komen, trek het er gewoon volledig uit.

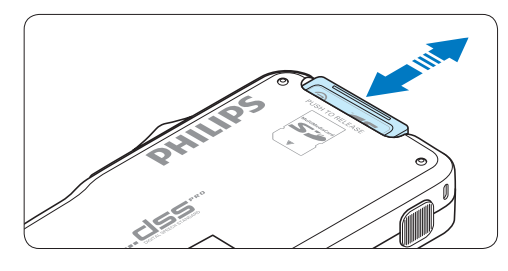

## $\bigoplus$  **Opmerking**

Als de Pocket Memo in de ON (aan) positie staat en er is geen geheugenkaart geplaatst, wordt er een waarschuwingsscherm weergegeven.

#### **3.4 Een nieuwe geheugenkaart formatteren**

Als er een nieuwe, niet-geformatteerde geheugenkaart (of een geheugenkaart die met een niet-Pocket Memo-apparaat was geformatteerd) is geplaatst, zal de Pocket Memo u vragen om de geheugenkaart te formatteren.

1 Om het formatteringsproces te bevestigen en op te starten, drukt u op de OK slimme toets.

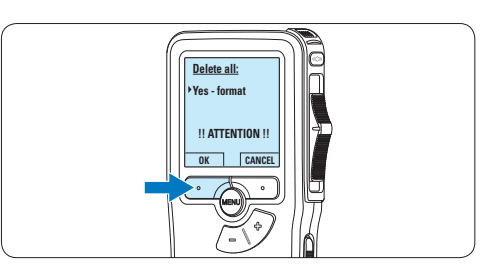

2 Om het formatteringsproces te annuleren, verwijdert u de geheugenkaart of drukt u op de CANCEL (annuleren) slimme toets.

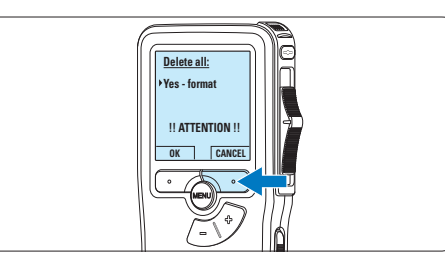

## D **Opmerking**

Het is niet mogelijk om de geheugenkaart te formatteren als deze in de alleen-lezen-stand (vergrendeld) is.

#### **3.5 De Pocket Memo activeren**

De Pocket Memo wordt aan- en uitgezet door de ON/OFF schakelaar te schuiven. Als u het toestel voor de eerste keer gebruikt, verschijnt er een bericht met het verzoek de taal, datum en tijd in te stellen.

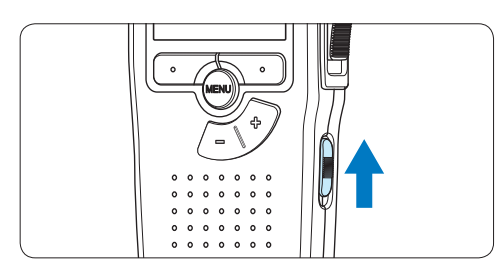

#### **3.5.1 De taal instellen**

Als u het toestel voor de eerste keer gebruikt, verschijnt er een bericht met het verzoek de taal in te stellen.

1 Druk op de + en – toets op de Pocket Memo om een taal te selecteren.

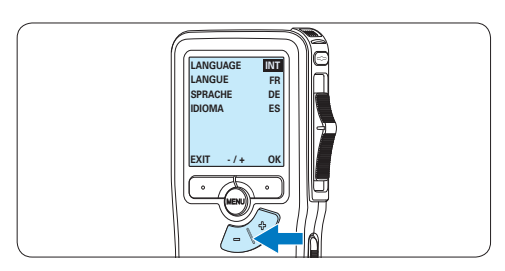

2 Druk op de OK slimme toets om uw selectie te bevestigen. De geselecteerde taal wordt weergegeven.

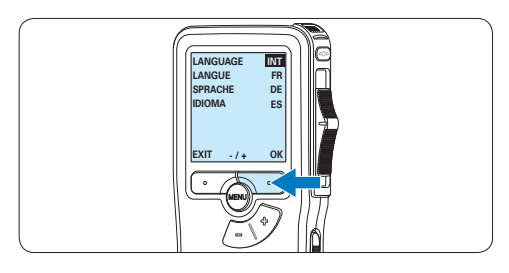

#### D **Opmerking**

Het is ook mogelijk om de taal later met het menu te wijzigen. Voor meer informatie zie *5.2 Menu-instellingen* op pagina 152.

#### **3.5.2 De datum en de tijd instellen**

Na het selecteren van de taal van het gebruikersinterface, zal de Pocket Memo aangeven dat u de huidige datum en tijd in moet stellen.

1 Druk herhaaldelijk op de + of – toets om de waarden voor het jaar, de maand of de dag te wijzigen.

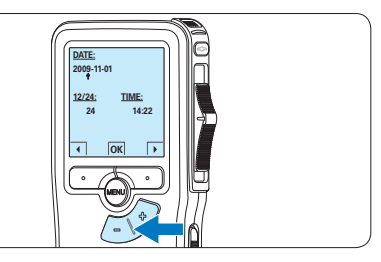

2 Druk op de → slimme toets om de pijl (↑) naar de volgende invoer te verplaatsen. Na het instellen van de dag, drukt u op de → slimme toets om de instellingen naar de correcte tijd te verplaatsen.

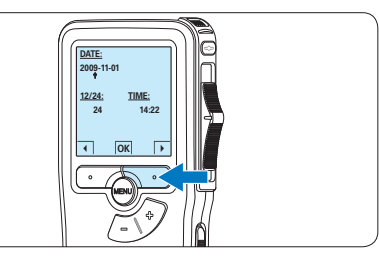

 $\overline{3}$  Druk op de + of – toets om de 12-uurs- of 24-uursnotatie te selecteren, AM of PM (als de 12-uursnotatie is geselecteerd) en de waarden van de uur- en minuutinstellingen te wijzingen.

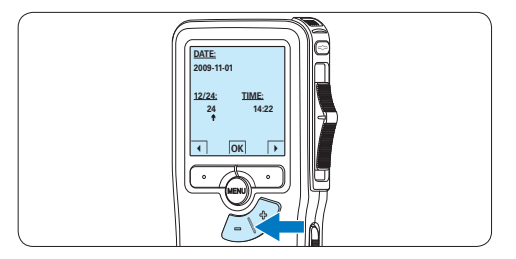

4 Druk op de → slimme toets om te bevestigen dat de datum en tijd correct zijn. *De Pocket Memo is nu klaar voor gebruik.*

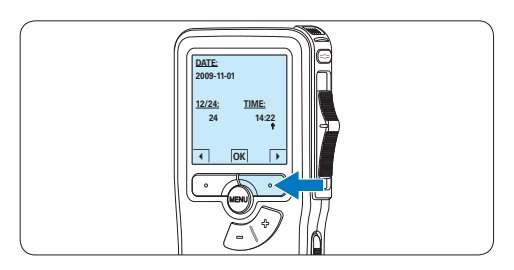

## $\bigoplus$  Opmerking

Als er een fout is gemaakt in de datum-/ tijdinstellingen, gebruikt u de ← slimme toets op elk punt tijdens de procedure om een stap terug te gaan om correcties in te voeren. Het is ook mogelijk om de datum en tijd later met het menu te wijzigen. Voor meer informatie *5.2 Menu-instellingen* op pagina 152.

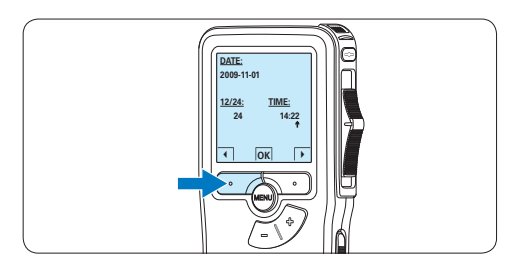

#### **3.6 Energiebesparende stand**

Na 60 minuten van inactiviteit gaat de Pocket Memo automatisch in de energiebesparende stand en geeft het LCD-scherm de datum en tijd weer. Druk op een willekeurige toets om hem te reactiveren.

Als de Pocket Memo twee uur lang niet wordt gebruikt, wordt hij volledig uitgeschakeld. Schakel het apparaat in met de Aan-/Uitschakelaar vanuit de OFF (uit)-positie en vervolgens weer terug op de ON (aan)-positie.

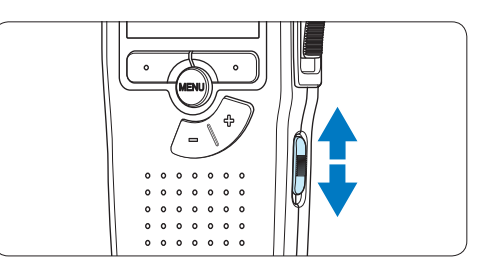

## 4 Uw Pocket Memo gebruiken

#### **4.1 Opnemen**

#### **4.1.1 Een nieuwe opname maken**

Volg deze stappen om een opname met de Pocket Memo te creëren:

- 1 Er moet een geheugenkaart worden geplaatst in de gleuf voor de geheugenkaart. Voor meer informatie zie *3.3 De geheugenkaart plaatsen en uitwerpen* op pagina 139.
- 2 Schuif de ON/OFF-schakelaar in de ON (aan)positie om de Pocket Memo aan te zetten.

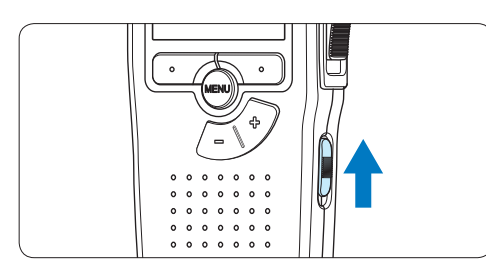

**3** Druk op de NEW slimme toets om een nieuwe opname te starten.

#### D **Opmerking**

De NEW slimme toets wordt niet weergegeven als de huidige opname leeg is.

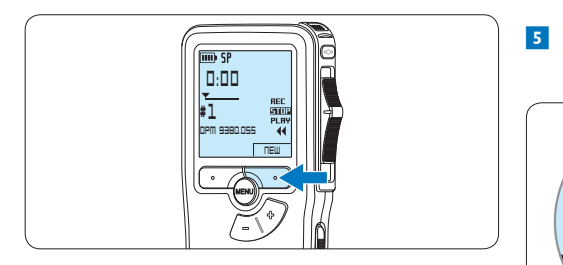

4 Om de opname te starten, schuift u de vierstandenschakelaar in de REC positie en begin te spreken.

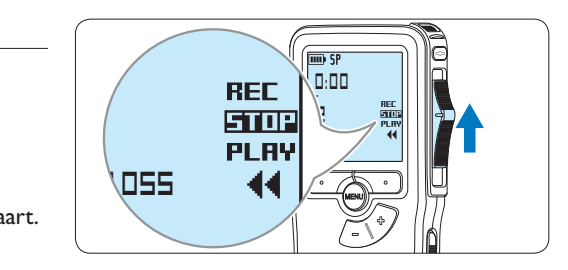

- *• De status LED licht tijdens het opnemen rood (in de overschrijfmodus) of groen op (in de invoegmodus).*
- *• De volgende informatie wordt weergegeven:*
	- a *Opnameformaat*
	- b *Opnametijd*
	- c *Huidige positie in de opname*
	- d *Dictaatnummer*
	- e *Bestandsnaam*

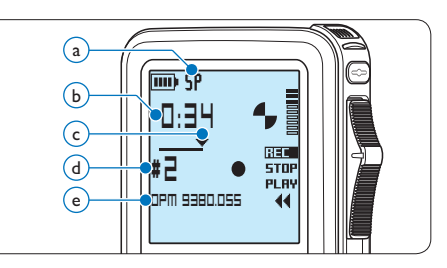

**5** Om de opname te beëindigen, schuift u de vierstandenschakelaar in de STOP positie.

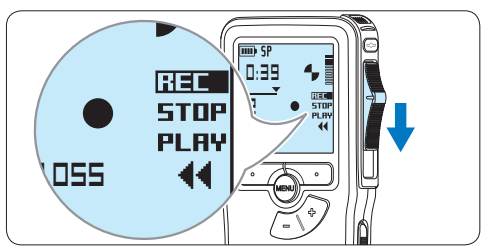

## D **Opmerking**

Voor de beste resultaten spreekt u duidelijk en houdt u de microfoon op een afstand van ongeveer tien centimeter van uw mond.

#### **4.1.2 Aan een dictaat toevoegen (invoegen / overschrijven)**

Dictaten worden standaard overschreven tijdens het opnemen. Volg deze stappen om naar de invoegmodus te schakelen om toevoegingen aan uw dictaat te maken:

1 Druk terwijl u gestopt bent op de MENU toets om het menu te openen.

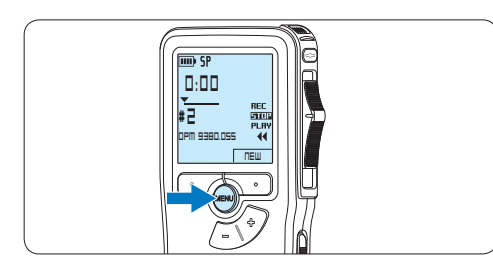

2 Druk op de + of – toets om het menu *Insert mode* (Invoegmodus) te selecteren en druk op de ENTER slimme toets om naar het submenu te gaan. **Delete dictation**

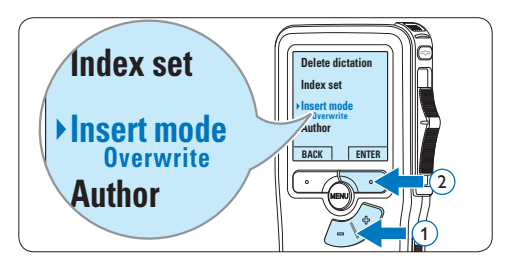

- **3** Druk op de + of toets om te kiezen tussen de modus *Insert (Invoegen)* of *Overwrite (Overschrijven)*.
	- • In de *invoegmodus* verschijnt op het scherm voor de opnamepositie iREC en de status LED licht groen op tijdens de opname.
	- • In de *overschrijfmodus* verschijnt op het

scherm voor de opnamepositie REC en de status LED licht rood op tijdens de opname.

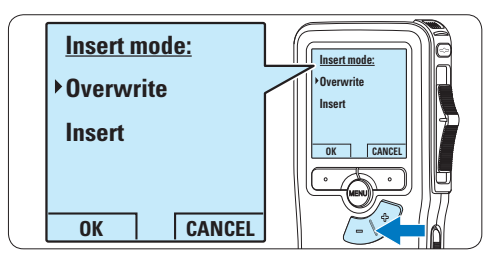

4 Druk op de OK slimme toets om de instelling op te slaan of druk op de CANCEL slimme toets om het submenu af te sluiten zonder de instelling te wijzigen.

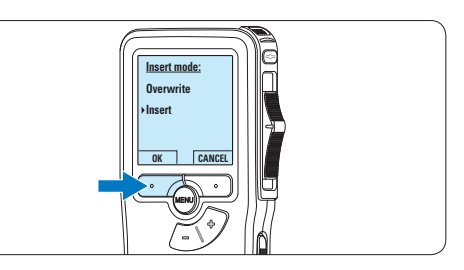

 $\overline{5}$  Druk op de + of – toets om het bestand te selecteren waar moet worden ingevoegd.

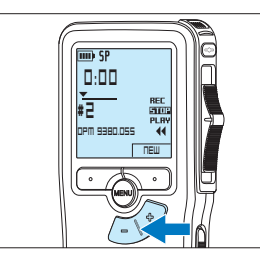

- NEDERLANDS NEDERLANDS
- 6 Afspelen, vooruitspoelen of terugspoelen naar de positie waar moet worden ingevoegd.
- 7 Om een extra opname in te voegen, schuift u de vierstandenschakelaar in de REC positie en begin te spreken. De invoeging zal de eerdere opname niet overschrijven.

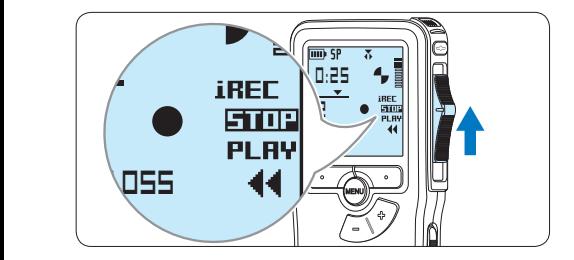

8 Om de invoegde opname te beëindigen, schuift u de vierstandenschakelaar in de STOP positie.

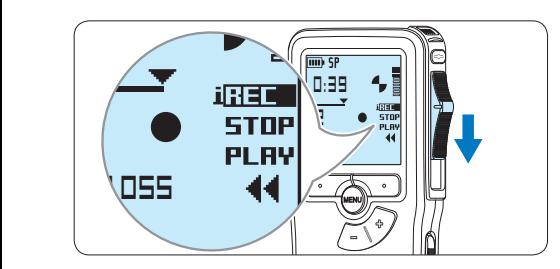

- **9** Als het dictaat niet is voltooid, spoelt u eenvoudigweg snel vooruit naar het einde van het bestand en gaat u verder met opnemen.
- opnemen.<br>**10** Herhaal vanaf stap 1 om terug te schakelen naar de overschrijfmodus.

#### **4.1.3 Een opname beëindigen (vergrendelen)**

Als een opname is voltooid en er geen extra wijzigingen worden aangebracht, volgt u deze stappen om de opname als voltooid te markeren en te beschermen tegen onbedoeld wissen:

 $\blacksquare$  Druk terwijl u gestopt bent op de + of – toets om de opname te selecteren om die als voltooid te markeren.

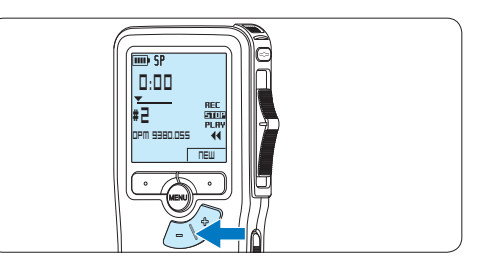

2 Druk op de EOL (end-of-letter/eindebrief) toets om de opname als voltooid te markeren.

*Het √* symbool verschijnt op het scherm.

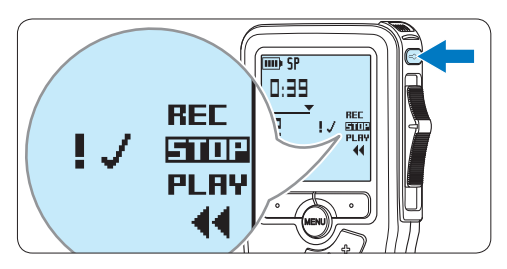

<sup>3</sup> Er kan een prioriteitsstatus worden toegewezen aan het dictaat door binnen een halve seconde nogmaals op de EOL toets te drukken.

*Het* ! *symbool verschijnt op het scherm, hetgeen aangeeft dat het dictaat prioriteit heeft om te worden uitgewerkt.*

4 Als er extra wijzigingen moeten worden aangebracht aan het dictaat, drukt u nogmaals op de EOL toets om de 'als voltooid' markering te verwijderen.

## E **Tip**

*Philips SpeechExec* software kan worden geconfigureerd om enkel bestanden die gemarkeerd werden als voltooid vanaf de Pocket Memo te downloaden naar de PC.

## C **Let op**

Vergrendelde bestanden worden verwijderd, als de geheugenkaart wordt geformatteerd of de functie 'Alle opnames verwijderen' wordt gebruikt.

### **4.1.4 Het opnameformaat wijzigen**

Het opnameformaat bepaalt de audiokwaliteit van uw opnames en beïnvloedt het aantal audiobestanden die op de geheugenkaart passen. De Pocket Memo ondersteunt de volgende opnameformaten:

- • Standard Play (SP) vereist 1 megabyte voor opnames van 10 minuten.
- Quality Play (QP) vereist 1 megabyte voor opnames van 5 minuten
- 1 Druk terwijl u gestopt bent op de MENU toets om het menu te openen.

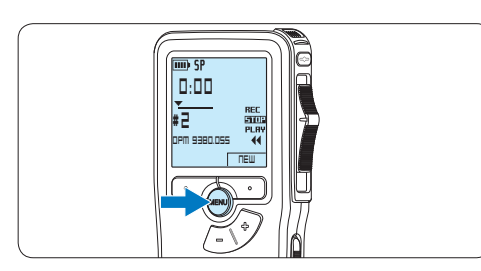

2 Druk op de + of – toets om het menu *Setup (Instellen)* te selecteren en druk op de ENTER slimme toets.

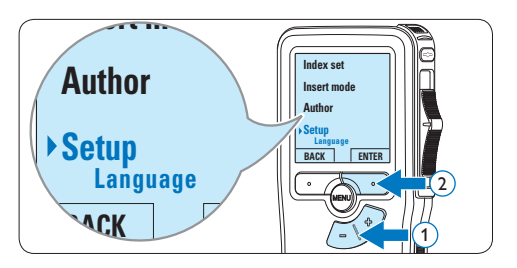

 $3$  Druk op de + of – toets om het menu *Record format (Opnameformaat)* te selecteren en druk op de ENTER slimme toets. **Microphone**

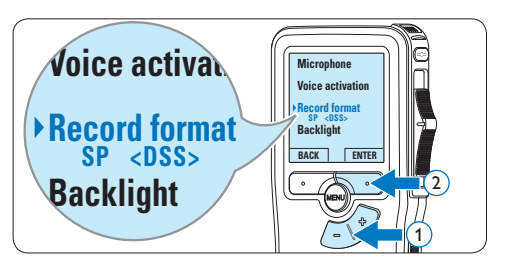

4 Druk op de + of – toets om tussen *SP* of *QP* te kiezen.

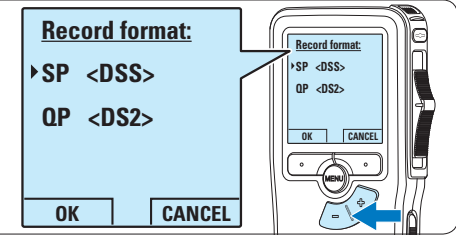

5 Druk op de OK slimme toets om de instelling op te slaan of druk op de CANCEL slimme toets om het submenu af te sluiten

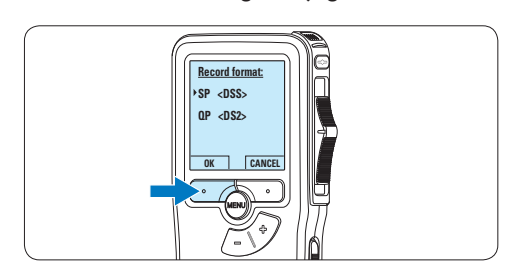

zonder de instelling te wijzigen.

#### **4.1.5 De microfoongevoeligheid aanpassen**

Stel de microfoongevoeligheid in naargelang de omgeving en naargelang uw voorkeur.

1 Druk terwijl u gestopt bent op de MENU toets om het menu te openen.

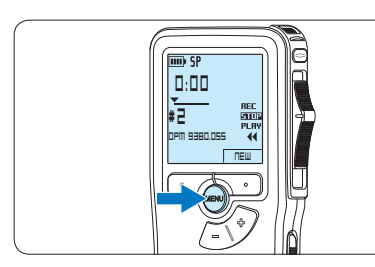

2 Druk op de + of – toets om het menu *Setup* (Instellen) te selecteren en druk op de ENTER slimme toets.

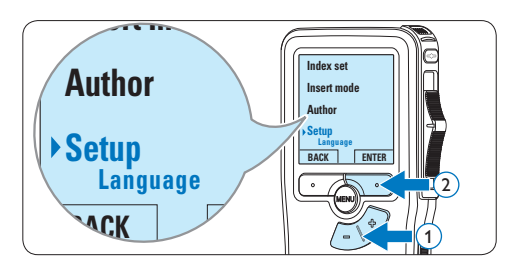

 $3$  Druk op de + of – toets om het menu *Microphone (Microfoon)* te selecteren en druk *r*vicroprione (ivicrojoon) te se<br>op de ENTER slimme toets.

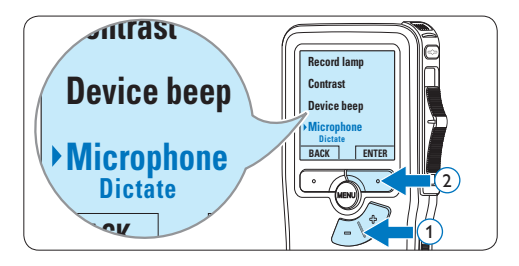

 $\overline{4}$  Druk op de + of – toets om de microfoongevoeligheid te kiezen: *Private (privaat / laag)*, *Dictate (dictaat / medium)* en *Conference (conferentie / hoog)*.

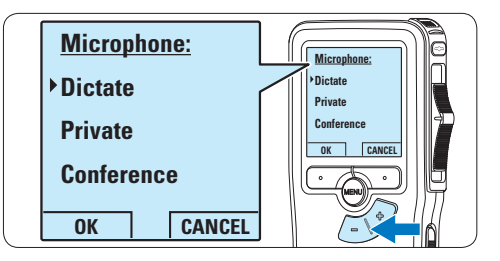

5 Druk op de OK slimme toets om de instelling op te slaan of druk op de CANCEL slimme toets om het submenu af te sluiten zonder de instelling te wijzigen.

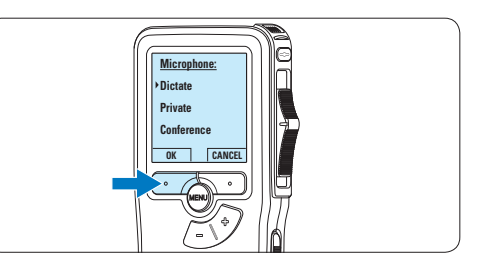

#### **4.2 Afspelen**

1 Druk, nadat u gestopt bent, op de + of – toets om het bestand te selecteren dat u wenst af te spelen en zoek het begin van de opname.

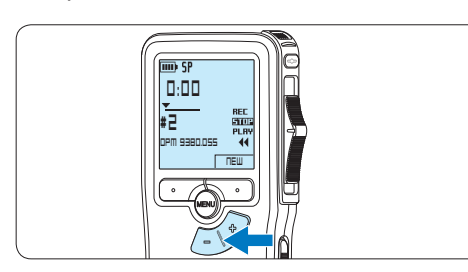

**2** Schuif de 4-standenschakelaar in de PLAY positie om het afspelen te beginnen.

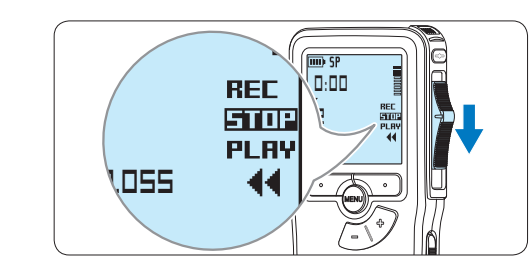

- *De volgende informatie wordt weergegeven:*
- a *Opnameformaat*
- b *Weergave-positie (minuten : seconden)*
- c *Huidige positie in de opname*
- d *Dictaatnummer*
- e *Bestandsnaam*

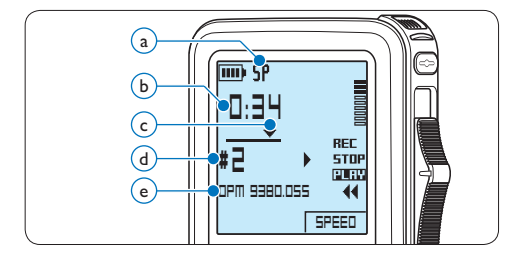

 $3$  Druk op de + of – toets om het afspeelvolume aan te passen tijdens de weergave.

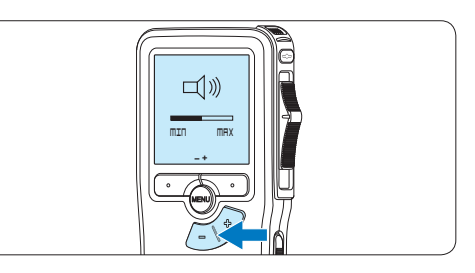

4 Druk op de SPEED slimme toets om een bestand sneller of langzamer af te spelen.

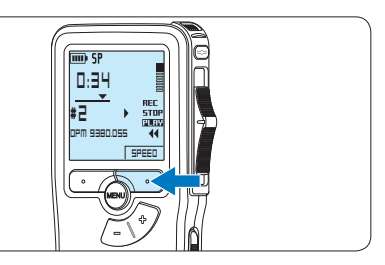

5 Schuif de 4-standenschakelaar in de STOP positie om het afspelen te stoppen.

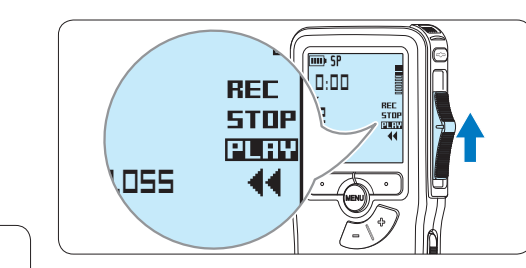

#### **4.2.1 Overzicht afspeelfuncties**

Bestand-Druk, wanneer u gestopt bent,

- selectie eenmaal op de + toets om onmiddellijk naar het einde van een bestand te gaan. Druk nogmaals op de + toets om naar het begin van het volgende bestand te gaan. Druk, wanneer u gestopt bent, eenmaal op de – toets om onmiddellijk naar het begin van een bestand te gaan. Druk nogmaals op de – toets om naar het einde van het vorige bestand
- te gaan. Snel Schuif de vierstandenschakelaar
- terugin de ┤ positie. Schuif de
- spoelen vierstandenschakelaar naar de STOP positie om het terugspoelen te beëindigen of naar de PLAY positie om het terugspoelen te beëindigen en het afspelen te starten. Snel vooruit-terwijl u in de stop of in de play positie Houdt u de FWD toets ingedrukt
- spoelen staat. Laat de FWD toets los om het
- vooruitspoelen te beëindigen.
- Afspeel-Druk tijdens het afspelen op de SPEED snelheid slimme toets om de afspeelsnelheid sneller of trager te laten verlopen.

#### **4.3 Verwijderen**

#### D **Opmerking**

Alvorens een dictaat te verwijderen, dient u zich ervan te vergewissen dat het dictaat niet als voltooid is gemarkeerd en dat de geheugenkaart niet op alleen lezen (beveiligd) is ingesteld. Als het dictaat als voltooid is gemarkeerd, kunt u het weer openen door eenmaal op de EOL (endof-letter/einde-brief) toets te drukken.

#### **4.3.1 Een dictaat verwijderen**

Volg deze stappen om een dictaat volledig te verwijderen:

 $\blacksquare$  Druk op de + en – toets om het dictaat te selecteren dat u wilt verwijderen.

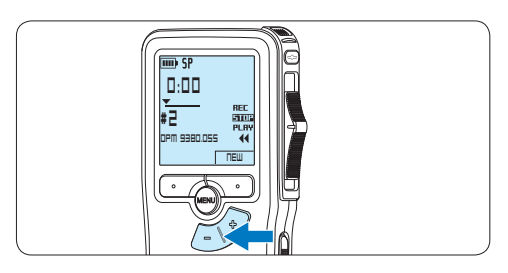

2 Druk op de MENU toets om het menu te openen.

*Het menu Delete dictation is geselecteerd.*

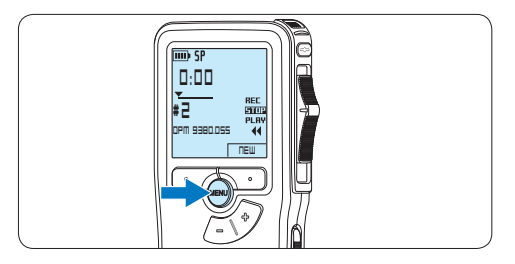

**3** Druk op de ENTER slimme toets om het submenu op te openen.

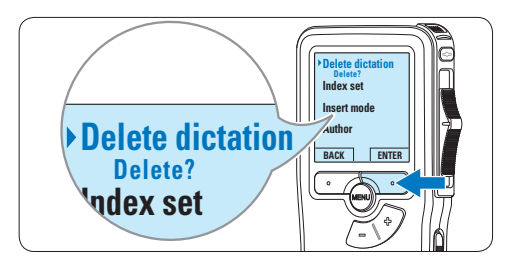

**Author** dictaat definitief te verwijderen. Druk op 4 Druk op de OK slimme toets om het de CANCEL slimme toets om de actie te annuleren en het dictaat intact te laten.

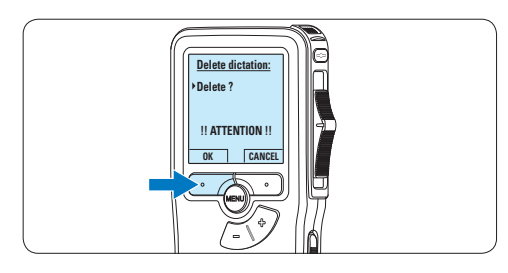

#### **4.3.2 Een gedeelte van een dictaat verwijderen**

Volg deze stappen om een gedeelte van een dictaat te verwijderen:

1 Druk terwijl u gestopt bent op de MENU toets om het menu te openen.

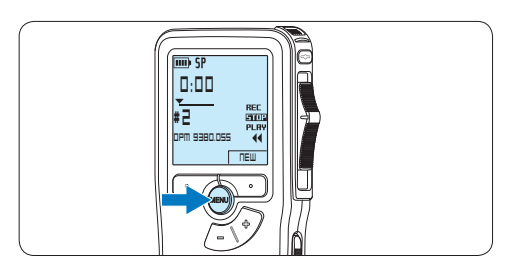

2 Druk op de + en – toets om het menu Delete section te selecteren en druk op de ENTER slimme toets.

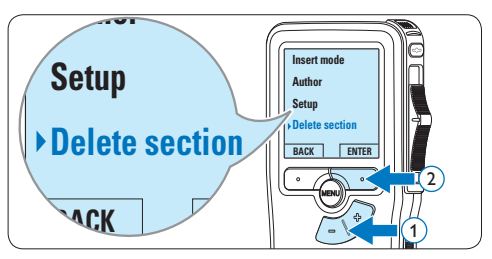

**3** Navigeer naar het begin van het te verwijderen deel door af te spelen of vooruit te spoelen/terug te spoelen. Druk op de MARK 1 slimme toets.

*Er verschijnt een kruissymbool op het scherm.*

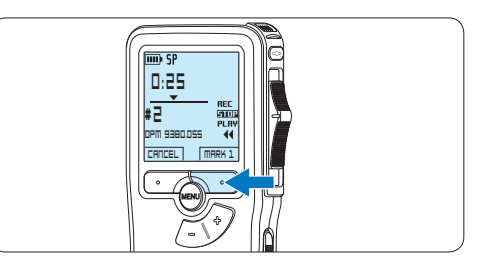

4 Vind de tweede markeringspositie door af te spelen of snel vooruit / snel terug te spoelen en druk op de MARK 2 slimme toets. *Het tweede kruis verschijnt.*

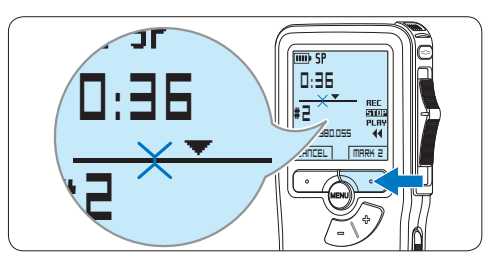

5 Druk op de DELETE slimme toets en de OK slimme toets om het gemarkeerde gedeelte te verwijderen, of druk op de CANCEL slimme toets om af te sluiten zonder het gedeelte te verwijderen.

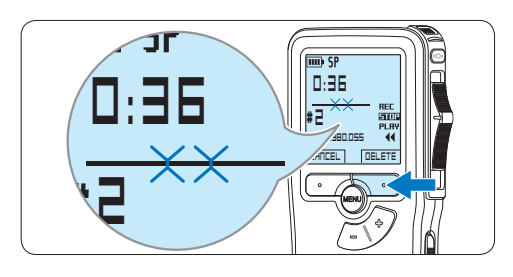

**4.3.3 Alle opnames verwijderen**

#### C **Let op**

Als voltooid gemarkeerde bestanden (EOL) worden verwijderd, als de functie Alle-opnamesverwijderen wordt gebruikt.

Volg deze stappen om alle opnames te verwijderen:

1 Druk terwijl u gestopt bent op de MENU toets om het menu te openen.

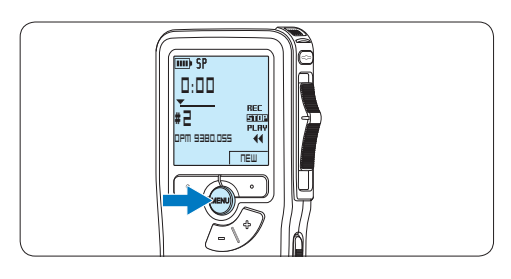

2 Druk op de + of – toets om het menu *Setup* (Instellen) te selecteren en druk op de ENTER slimme toets.

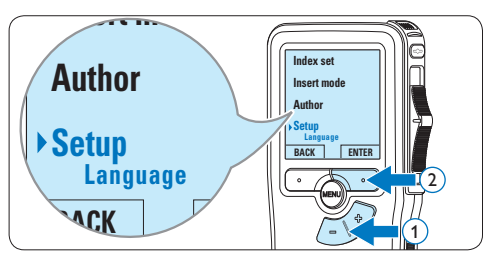

 $3$  Druk op de + of – toets om het menu **Delete dictations** te selecteren en druk op de ENTER slimme toets.

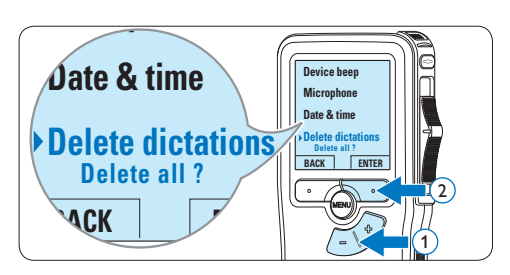

4 Druk op de ENTER slimme toets en de OK slimme toets om de verwijdering te bevestigen, of druk op de CANCEL slimme toets om af te sluiten zonder te verwijderen.

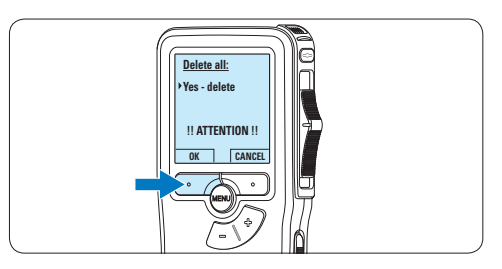

## 5 Meer functies van uw Pocket Memo gebruiken

#### **5.1 De Philips SpeechExec software gebruiken**

De *Philips SpeechExec* software kan worden gebruikt voor geavanceerde configuratie van de Pocket Memo om bestanden automatisch te downloaden, te converteren en de route te bepalen.

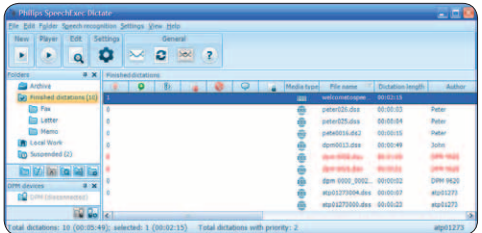

## D **Opmerking**

Voor gedetailleerde informatie over de *SpeechExec*-software, raadpleegt u de gebruikershandleiding van SpeechExec.

#### **5.1.1 Geavanceerde configuratie**

De Configuratie Wizard van de Pocket Memo maakt deel uit van de *Philips SpeechExec Dictate*-software en leidt gebruikers door de apparaatconfiguraties en instellingen van hun Pocket Memo. De wizard helpt gebruikers bij het configureren van de tijdsindeling, geluid-feedback, spraakgestuurde opname, schermweergave (standaard of geavanceerde schermstand), het opnameformaat, microfoongevoeligheid, auteursnamen en bestanddownload naar de PC.

- 1 Verbind de Digitale Pocket Memo met uw PC d.m.v. een USB kabel.
- **2** De *Philips SpeechExec Dictate-software* opstarten.
- 3 Klik op Instellingen > Algemene instellingen

op de menubalk om het instellingsmenu te openen en selecteer DPM-/DT-configuratie > DPM-wizard in de lijst aan de linkerkant.

- 4 Klik op de Wizard starten... knop om de wizard te openen. Volg de instructies op het scherm om de Digitale Pocket Memo naar uw wensen aan te passen.
- 5 Klik op de Voltooien knop om de wizard te sluiten en bevestig om de nieuwe instellingen naar de Digitale Pocket Memo door te sturen.

### D **Opmerking**

Als de Digitale Pocket Memo voor het eerst verbonden wordt met de PC, dan detecteert Windows nieuwe hardware en worden de gevraagde drivers automatisch geïnstalleerd. Wanneer de installatie compleet is, kan Windows aangeven dat de PC moet worden herstart.

#### **5.1.2 Opnames naar de PC downloaden**

Verbind de Pocket Memo met de PC door gebruik te maken van de USB-kabel of het optionele USB docking station. Vervolgens kan er net als bij een normaal station met een willekeurig Microsoft Windows-programma gemakkelijk toegang tot worden verkregen.

Gebruik de *Philips SpeechExec*-software om bestanden automatisch te downloaden, te converteren en de route te bepalen.

- 1 Maak een opname met de Digitale Pocket Memo.
- 2 De *Philips SpeechExec Dictate*-software opstarten.
- 3 Verbind de Pocket Memo met de PC door gebruik te maken van de USB-kabel of het

optionele USB docking station.

- 4 De opnames van de Pocket Memo worden standaard automatisch naar de PC gedownload en naar de map Voltooide dictaten van de werklijst verplaatst.
- D **Opmerking**

In plaats van de wizard te gebruiken, is het ook mogelijk de Digitale Pocket Memo te configureren m.b.v. het instellingsmenu. Klik op Instellingen > Algemene instellingen op de menubalk, selecteer DPM-/DT-configuratie > DPM-instellingen uit de lijst aan de linkerkant en klik op de Starten... knop.

#### **5.2 Menu-instellingen**

Om toegang te krijgen tot het menu van de Pocket Memo:

1 Druk terwijl u gestopt bent op de MENU toets om het menu te openen.

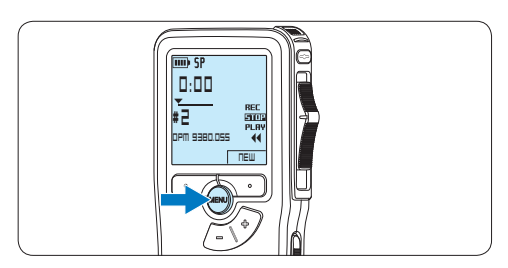

 $2$  Druk op de + en – toets om de selectie naar het volgende/vorige menu-item te verplaatsen.

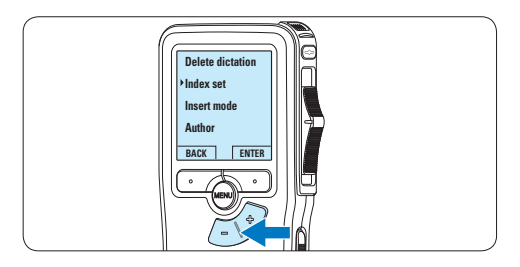

**3** Druk op de ENTER slimme toets of de MENU toets om een submenu op te roepen.

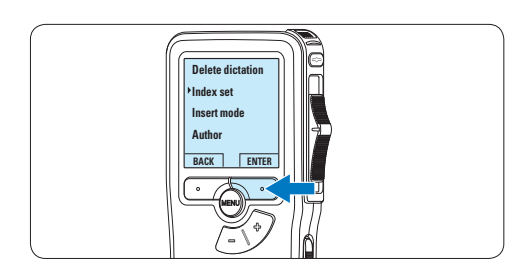

4 Druk op de BACK slimme toets om het menu af te sluiten.

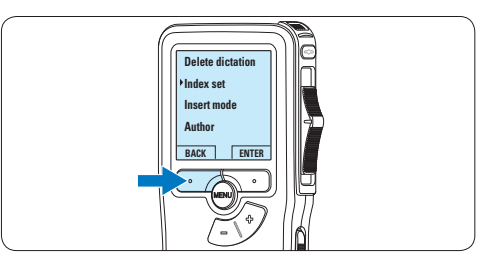

- $\overline{5}$  Druk op de + en toets om een functie te selecteren.
- 6 Druk op de OK slimme toets om een selectie te bevestigen of de CANCEL slimme toets om een submenu af te sluiten zonder een instelling te wijzigen.

#### **5.2.1 Menu overzicht**

#### D **Opmerking**

- • Sommige instellingen, zoals het bepalen van trefwoorden of het omschakelen naar de eenvoudige weergavemodus zijn enkel beschikbaar in Philips SpeechExec Dictate. Zie *5.1.1 Geavanceerde configuratie* op pagina 151 voor meer informatie.
- Druk op de MENU toets en houd deze ingedrukt om extra informatie te krijgen over bestanden, het apparaat en de geheugenkaart.

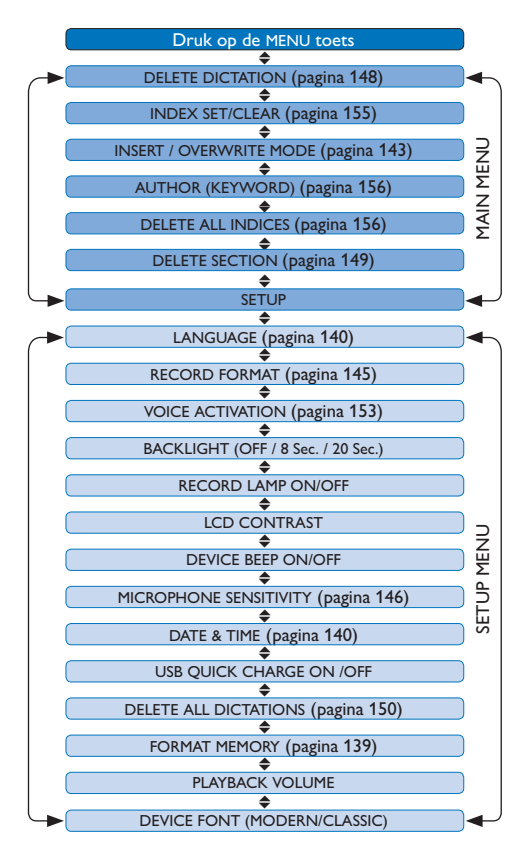

#### **5.3 De spraakgestuurde opname gebruiken**

De spraakgestuurde opname is een handige manier om te dicteren terwijl u uw handen vrijhoudt. Wanneer spraakgestuurd opnemen werd geactiveerd, zullen opnames starten zodra u begint te spreken. Wanneer u stopt met spreken, onderbreekt de Pocket Memo de opname automatisch na 3 seconden en wordt de opname hervat zodra u weer begint te spreken.

1 Druk terwijl u gestopt bent op de MENU toets om het menu te openen.

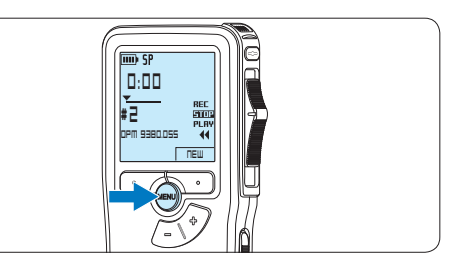

2 Druk op de toets + of – om het menu *Setup* (Instellingen) te selecteren en druk op de ENTER slimme toets.

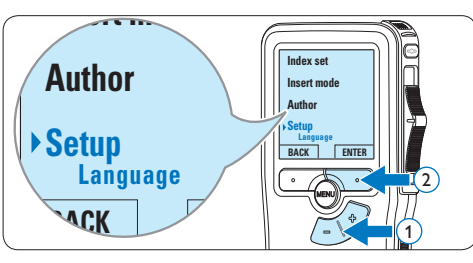

3 Druk op de toets + of – om het menu *Voice activation (Stemactivatie)* te selecteren en druk op de ENTER slimme toets.

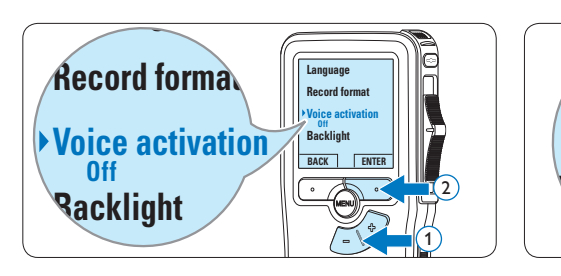

4 Druk op de toets + of – om *On (Aan)* of *Off (Uit)* te kiezen.

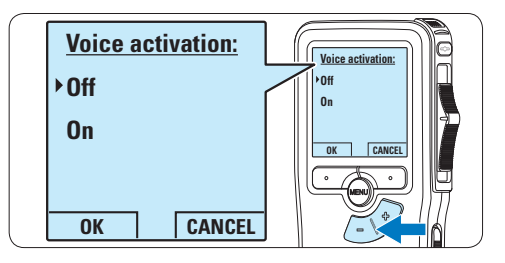

5 Druk op de OK slimme toets om de instelling op te slaan of druk op de CANCEL slimme toets om het submenu af te sluiten zonder de instelling te wijzigen.

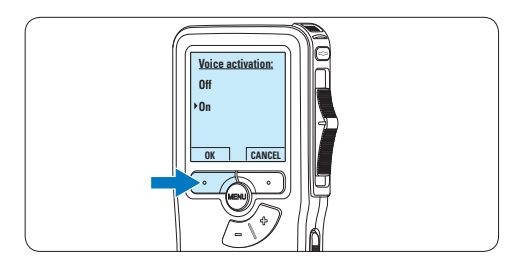

6 Om de opname te starten, schuift u de vierstandenschakelaar in de REC positie en begin te spreken.

*The status LED glows in red (in overwrite mode) De status LED licht tijdens het opnemen rood (in de overschrijfmodus) of groen op (in de invoegmodus). Als het geluidsniveau te laag is, volgt er na drie seconden een opnamepauze en knippert het status LED.*

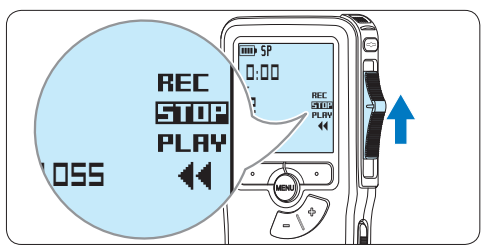

7 Druk tijdens het opnemen op de + of – toets om het geluidsniveau aan te passen.

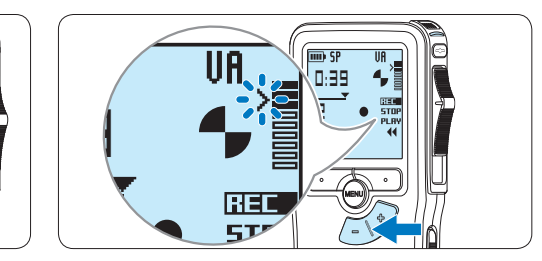

**8** Om de opname te beëindigen, schuift u de vierstandenschakelaar in de STOP positie.

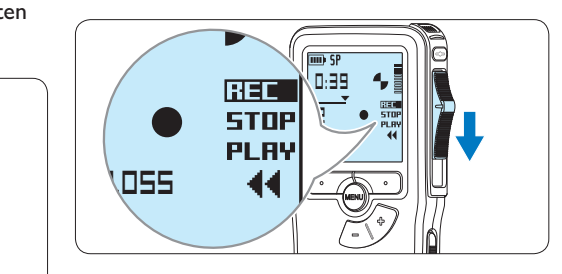

#### **5.4 Werken met indexmarkeringen**

Indexmarkeringen kunnen gebruikt worden om bepaalde punten in een opname te markeren als referentiepunten. Een referentiepunt kan bijvoorbeeld het begin van een belangrijke sectie zijn, of een gedeelte van een opname dat u later wil corrigeren of snel terugvinden.

### **5.4.1 Een indexmarkering invoegen**

- 1 Afspelen, snel vooruitspoelen of snel terugspoelen naar de positie waar de indexmarkering moet worden ingesteld.
- 2 Druk terwijl u gestopt bent op de MENU toets om het menu te openen.

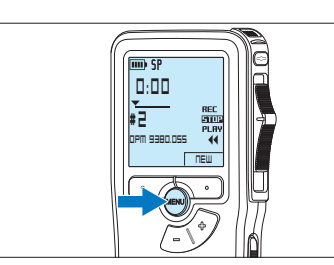

3 Druk op de + of – toets om het menu *Index set (Index invoegen)* te selecteren en druk op de OK slimme toets.

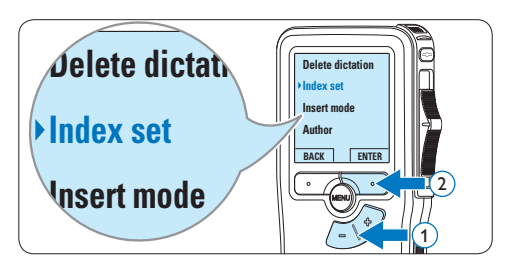

#### **5.4.2 Een index-markering verwijderen**

- 1 Afspelen, snel vooruitspoelen of snel terugspoelen naar de te verwijderen indexmarkering.
- 2 Druk terwijl u gestopt bent op de MENU toets om het menu te openen.

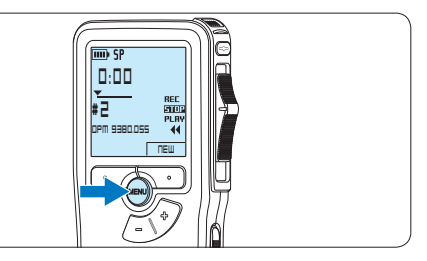

3 Druk op de + of – toets om het menu *Index clear (Index verwijderen)* te selecteren en druk op de OK slimme toets.

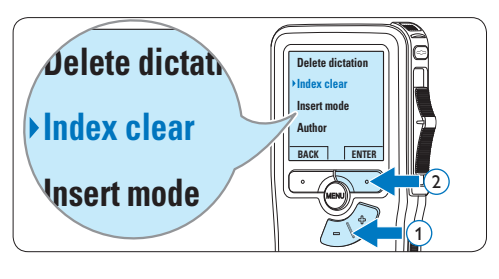

#### **5.4.3 Alle indexmarkeringen verwijderen**

1 Druk terwijl u gestopt bent op de MENU toets om het menu te openen.

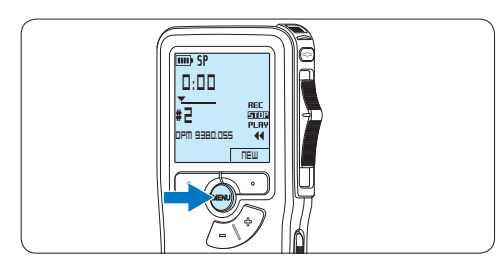

2 Druk op de + of – toets om het menu *Delete indices (Indexen verwijderen)* te selecteren en druk op de ENTER slimme **Insert mode** toets.

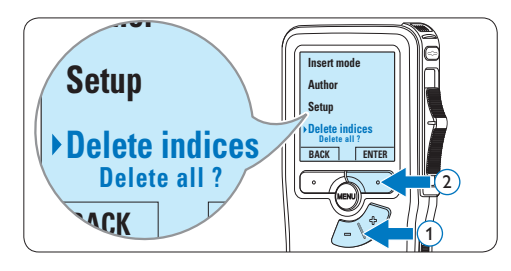

3 Druk op de ENTER slimme toets en op de OK slimme toets om de verwijdering te bevestigen, of druk op de CANCEL slimme toets om af te sluiten zonder te verwijderen.

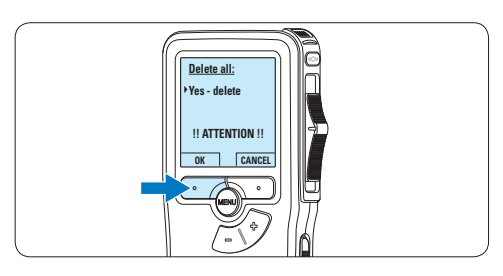

## D **Opmerking**

Het menu *Indexen verwijderen* is alleen beschikbaar als het huidige dictaat ten minste één indexmarkering heeft.

#### **5.5 Een auteursnaam toekennen**

Er kan een trefwoord, zoals de auteursnaam, aan iedere opname worden toegekend. Het trefwoord kan worden gebruikt om opnames te identificeren en de route te bepalen van automatische bestanden in de *Philips SpeechExec*software.

### D **Opmerking**

Auteursnamen moeten eerst worden ingesteld met de Philips SpeechExec-software. Voor meer informatie zie *5.1.1 Geavanceerde configuratie* op pagina 151. De trefwoordcategorie AUTEUR met de trefwoorden 'DPM 9380' en '- - -' (leeg = standaard) is standaard beschikbaar voor de Pocket Memo.

Om een auteursnaam aan een opname toe te kennen:

1 Druk terwijl u gestopt bent op de MENU toets om het menu te openen.

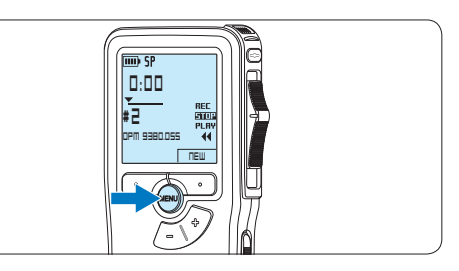

2 Druk op de + of – toets om het menu *Auteur* te selecteren.

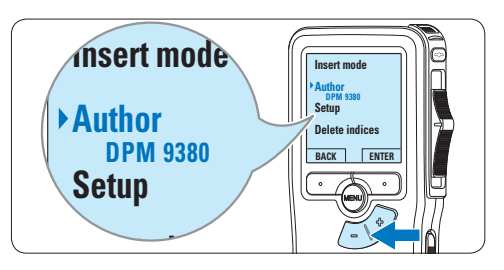

**3** Druk op de ENTER slimme toets om een lijst met namen weer te geven.

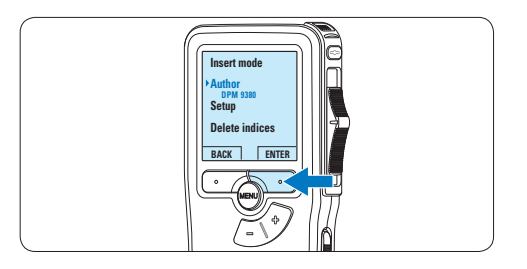

4 Druk op de + of − toets om een naam te selecteren.

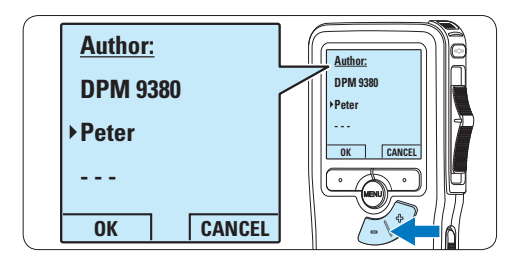

5 Druk op de OK slimme toets om te bevestigen of de CANCEL slimme toets om af te sluiten zonder een naam toe te kennen.

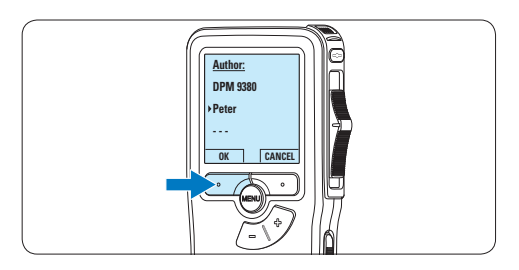

## 6 Technische gegevens

#### **Connectiviteit**

- • Hoofdtelefoon: 3,5 mm
- Microfoon: 3.5 mm
- USB: High-speed USB 2.0
- • Basisstationaansluiting
- **Geheugensleuf**

#### **Scherm**

- Type: LCD
- • Schermdiameter: 44 mm/1,7 inch
- • Achtergrondverlichting: wit

#### **Opslagmedia**

- • Verwisselbare geheugenkaart
- • Geheugenkaarttypen: Secure Digital (SD), Secure Digital (SDHC)
- • Geschikt voor massaopslag

#### **Audio-opname**

- • Opnameformaten: Digital Speech Standard (DSS)
- • Ingebouwde microfoon: mono
- • Opnamemodi: QP (DSS/mono), SP (DSS/ mono)
- • Bitsnelheid: 13,5; 27 kbps
- • Opnametijd (kaart van 2 GB): 349 uur (SP), 170 uur (QP)
- • Samplingfrequentie: 16 kHz (QP), 12 kHz (SP)

#### **Geluid**

- • Type luidspreker: ingebouwde ronde, dynamische luidspreker
- • Diameter van de luidspreker: 30 mm
- • Uitgangsvermogen luidspreker: 200 mW
- Frequentiebereik:  $300 7000$  Hz (QP),  $300 -$ 5700 Hz (SP) Hz

#### **Gemak**

- • Professionele bewerkingsfuncties
- • Ondersteuning voor meerdere talen: 4 talen (EN, FR, DE, ES)
- • 2 'slimme' knoppen
- • Auteursnaam instellen
- • Bediening via schuifbediening
- • Bestandsvergrendeling
- • Bedienen met één vinger
- • Instellen van prioriteit
- Opnemen met stemactivering
- • Automatische software-updates

#### **Vermogen**

- • Batterijtype: AAA/LR03 alkaline, Ni-MHbatterijen van Philips (AAA, LFH9154)
- • Aantal batterijen: 2
- Oplaadbaar: ja, via USB
- • Levensduur batterij: tot 23 uur in SPopnamemodus
- • Batterijen meegeleverd

#### **Systeemvereisten**

- Processor: Pentium III, 1 GHz, aanbevolen Pentium IV
- RAM-geheugen: 512 MB (aanbevolen 1 GB)
- • Ruimte op harde schijf: 100 MB voor SpeechExec, 250 MB voor Microsoft .NET
- • Uitgang voor hoofdtelefoon of luidsprekers
- • Besturingssysteem: Windows 7/Vista/XP
- • Vrije USB-poort
- DVD-ROM-station
- • Geluidskaart

#### **Milieuspecificaties**

- • Voldoet aan de eisen van 2002/95/EC (RoHS)
- • Loodvrij gesoldeerd product

#### **Accessoires**

- • SpeechExec-dicteersoftware
- • USB-kabel
- • Secure Digital-geheugenkaart
- • Etui
- • Snelstartgids
- 2 AAA-batterijen

#### **Ontwerp en afwerking**

- • Kleur(en): zilver/zwart
- • Materiaal: volledig metalen behuizing

#### **Federal Communications Commission Notice**

This equipment has been tested and found to comply with the limits for a Class B digital device, pursuant to part 15 of the FCC Rules. These limits are designed to provide reasonable protection against harmful interference in a residential installation. This equipment generates, uses, and can radiate radio frequency energy and, if not installed and used in accordance with the instructions, may cause harmful interference to radio communications. However, there is no guarantee that interference will not occur in a particular installation. If this equipment does cause harmful interference to radio or television reception, which can be determined by turning the equipment off and on, the user is encouraged to try to correct the interference by one or more of the following measures:

- • Reorient or relocate the receiving antenna.
- • Increase the separation between the equipment and the receiver.
- • Connect the equipment into an outlet on a circuit different from that to which the receiver is connected.
- • Consult the dealer or an experienced radio or television technician for help.

#### **Modifications**

The FCC requires the user to be notified that any changes or modifications made to this device that are not expressly approved by Philips may void the user's authority to operate the equipment.

#### **Cables**

Connections to this device must be made with shielded cables with metallic RFI/EMI connector hoods to maintain compliance with FCC Rules and Regulations.

#### **Canadian notice**

This Class B digital apparatus meets all requirements of the Canadian Interference-Causing Equipment Regulations.

#### **Avis Canadien**

Cet appareil numérique de la classe B respecte toutes les exigences du Règlement sur le matériel brouilleur du Canada.

#### **Declaration of Conformity**

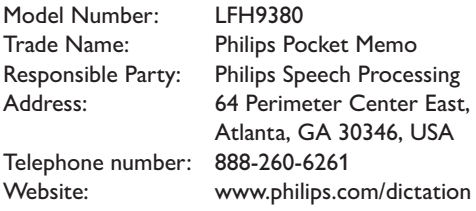

#### LFH9380

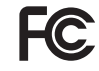

FCC Tested to comply with

FOR HOME OR OFFICE USE

This device complies with Part 15 of the FCC Rules. Operation is subject to the following two conditions: 1) This device may not cause harmful interference. 2)This device must accept any interference received, including interference that may cause undesired operation.

#### **CE Declaration of Conformity**

Philips confirms that the product corresponds to the relevant guidelines of the European Union.

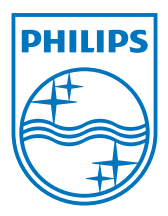

Specifications are subject to change without notice.

Trademarks are the property of Royal Philips Electronics or their respective owners.

© 2010 Royal Philips Electronics. All rights reserved.

Document Version 3.0, 16/12/2010.